## **Tisk z NDK**

**Tisk je možný pouze z veřejných dokumentů.** Ikonu tisku najdete při prohlížení konkrétního dokumentu v levé části obrazovky.

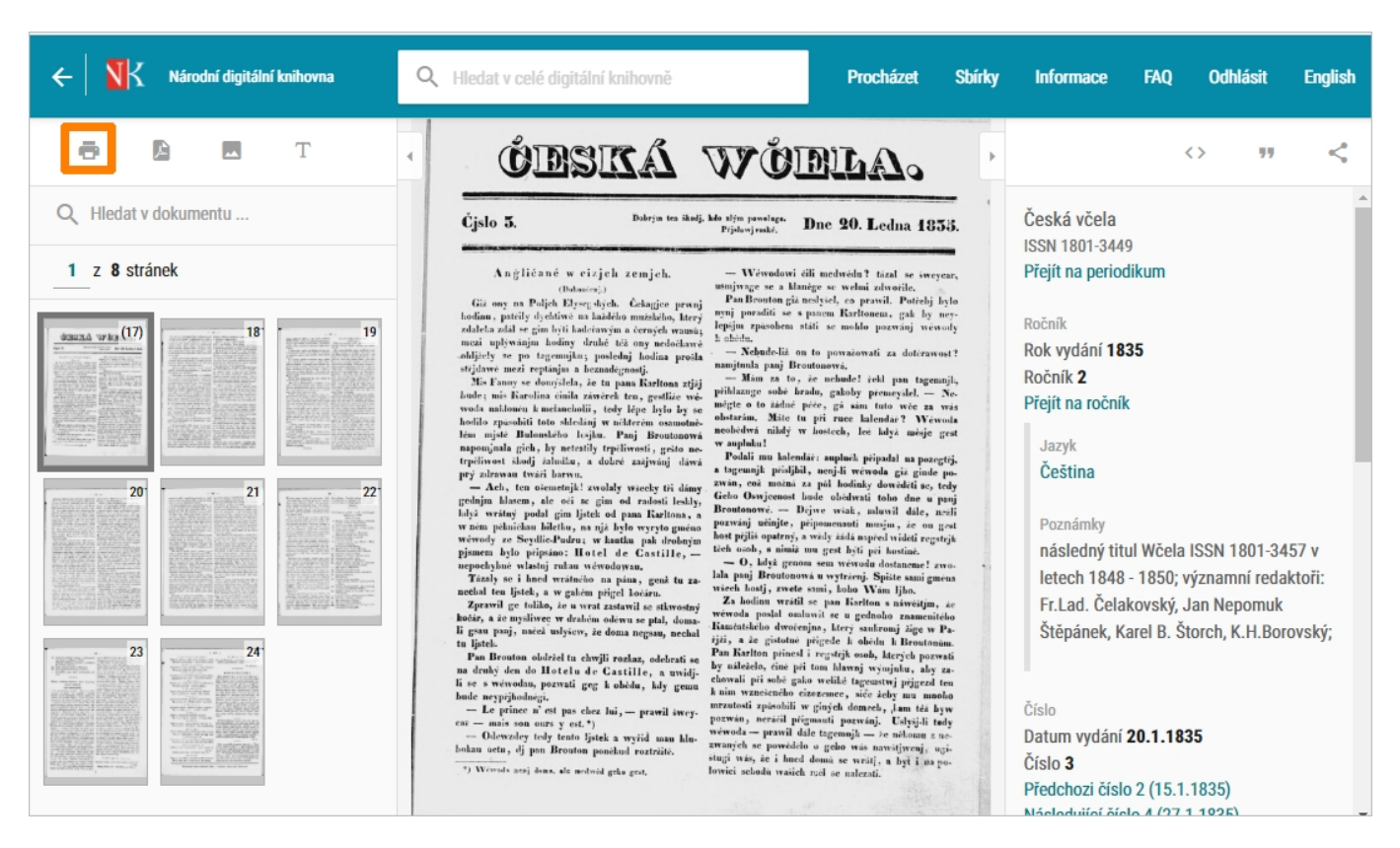

**Najednou** si můžete vytisknout **až 80 stran**. Po kliknutí na ikonu se zobrazí náhled všech stran z dokumentu. **Pomocí myši vybíráte ty stránky, které si chcete vytisknout.** Vybrané strany nemusí tvořit souvislý celek.

Pro jednoduché **označení více stránek jdoucích** v dokumentu **za sebou** můžete použít **klávesu Shift**.

U veřejných dokumentů se také může nabízet možnost stáhnout najednou celé dílo.

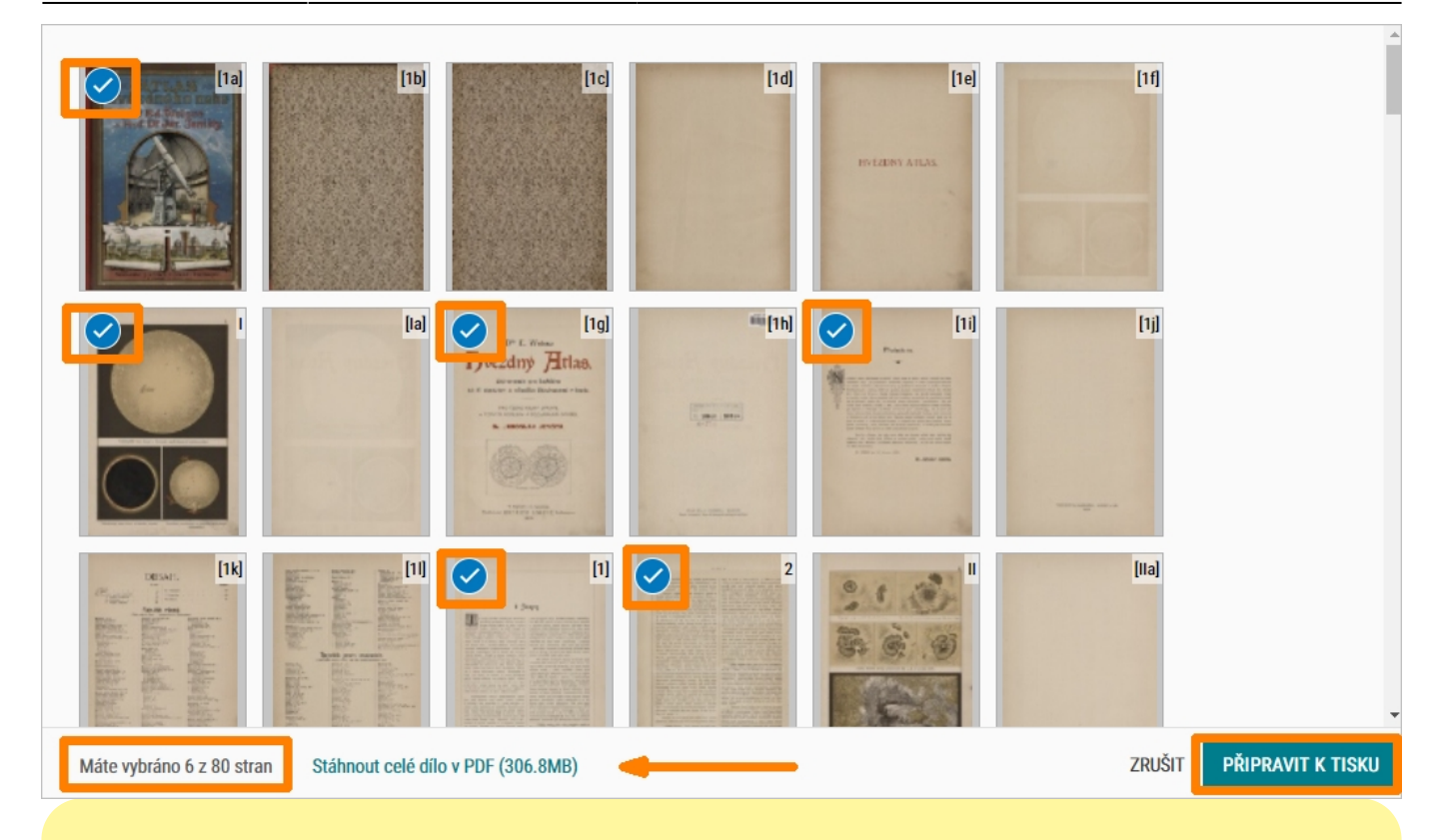

Z **novin a časopisů** můžete odeslat k tisku vždy stránky z konkrétního výtisku.

Není možné najednou označit k tisku více čísel periodika či více ročníků.

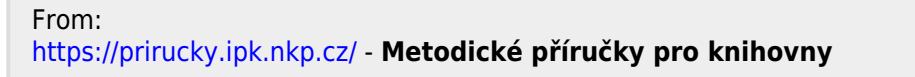

Permanent link: **[https://prirucky.ipk.nkp.cz/ndk/mohu\\_si\\_z\\_ndk-dnnt\\_tisknout?rev=1603951562](https://prirucky.ipk.nkp.cz/ndk/mohu_si_z_ndk-dnnt_tisknout?rev=1603951562)**

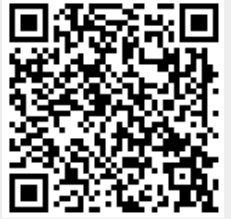

Last update: **2020/10/29 07:06**